# SMS ةرابع عم Guest ISE رورم ةملك لماكت ةئدابلاو ضرعلا زاهج نيوكت لاثم ىلإ ادانتسا Ī

# المحتويات

المقدمة المتطلبات الأساسية المتطلبات المكونات المستخدمة معلومات أساسية التكوين فوائد بوابة SMS الرسم التخطيطي للشبكة وتدفق حركة مرور البيانات التكوينات محرك خدمات كشف الهوية (ISE( تصحيح الأخطاء MailFilter مع MailDrop كانيل التحقق من الصحة محرك خدمات كشف الهوية (ISE( تصحيح الأخطاء إسقاط البريد عامل تصفية البريد كانيل هاتف الضيف استكشاف الأخطاء وإصلاحها محرك خدمات كشف الهوية (ISE) معلومات ذات صلة

## المقدمة

يوضح هذا المستند كيفية دمج حلول المصدر المفتوح (PostFix، و MailDrop، و Channel (مع محرك خدمات الهوية (ISE (من Cisco لتقديم رسالة خدمة الرسائل القصيرة (SMS (إلى المستخدمين الذين لديهم حسابات الضيف.

# المتطلبات الأساسية

المتطلبات

توصي Cisco بأن تكون لديك معرفة بالمواضيع التالية:

- Guest و Cisco ISE وصول●
	- برمجة Linux و Shell

### المكونات المستخدمة

تستند المعلومات الواردة في هذا المستند إلى إصدارات البرامج والمكونات المادية التالية:

- ISE Cisco، الإصدار 1.2 أو إصدار أحدث
	- PostFix، الإصدار 2.10
	- MailDrop، الإصدار 2.6.0
		- كانيل الإصدار 1.5.0

ملاحظة: يرجى العلم بأن PostFix و MailDrop و Channel هي حلول المصادر المفتوحة، ولا تدعم Cisco هذه المنتجات. ويقدم مثال التكوين التالي ببساطة كيف يمكن دمج ISE مع منتجات أخرى لتقديم حل شامل.

تم إنشاء المعلومات الواردة في هذا المستند من الأجهزة الموجودة في بيئة معملية خاصة. بدأت جميع الأجهزة المُستخدمة في هذا المستند بتكوين ممسوح (افتراضي). إذا كانت شبكتك مباشرة، فتأكد من فهمك للتأثير المحتمل لأي أمر.

# معلومات أساسية

يسمح لك ISE بإنشاء حسابات ضيوف للوصول المؤقت إلى الشبكة، وذلك عادة للضيوف والزوار والمقاولين والمستشارين والعملاء. يتم إنشاء هذه الحسابات بواسطة المستخدمين الكفلاء عبر بوابة الكفيل. عند إنشاء الحساب، من الممكن إرسال كلمة مرور وصول يتم إنشاؤها بشكل ديناميكي باستخدام SMS مباشرة إلى هاتف المستخدم الجوال الضيف.

يمكن أن يرسل ISE Cisco بيانات الاعتماد هذه عبر البريد الإلكتروني باستخدام بروتوكول نقل البريد البسيط (SMTP (إلى عبارة SMS2Mail. هذه البوابة مسؤولة عن تسليم SMS.

# التكوين

## فوائد بوابة SMS

توجد حلول متعددة لعبارة SMS2Mail في السوق. يمكنهم عادة تلقي البيانات باستخدام بروتوكولات مختلفة، مثل الكائنات إلى البسيط الوصول بروتوكول (HTTP و ،FTP و ،)Short Message Peer-to-Peer (SMPP و ،SMTP (SOAP(، وخدمات الويب)، وإرسال رسالة SMS إلى الهاتف المحمول المحدد.

قد يكون من الأفضل إنشاء بوابة رسائل SMS الخاصة بك. وهو يسمح بما يلي:

- مرونة أكبر
- القدرة على بناء قواعد مركبة حول التوجيه (قائمة على الوقت، قائمة على السياسة، قائمة على المحتوى)
	- التكامل مع قواعد البيانات المحلية (على سبيل المثال، نهج توجيه مختلفة لمجموعات Directory Active المختلفة)
		- تكاليف تشغيل محتملة أقل (لا حاجة لدفع مقابل خدمة خارجية)

● إمكانية إستخدام هذا الحل أيضا للتنبيهات الصحية التي تم إنشاؤها بواسطة ISE وإرسالها كرسائل بريد إلكتروني قد يكون من المفيد إجراء عملية نشر مختلطة - عبارة SMS شخصية يتم دمجها أيضا مع خدمة خارجية.

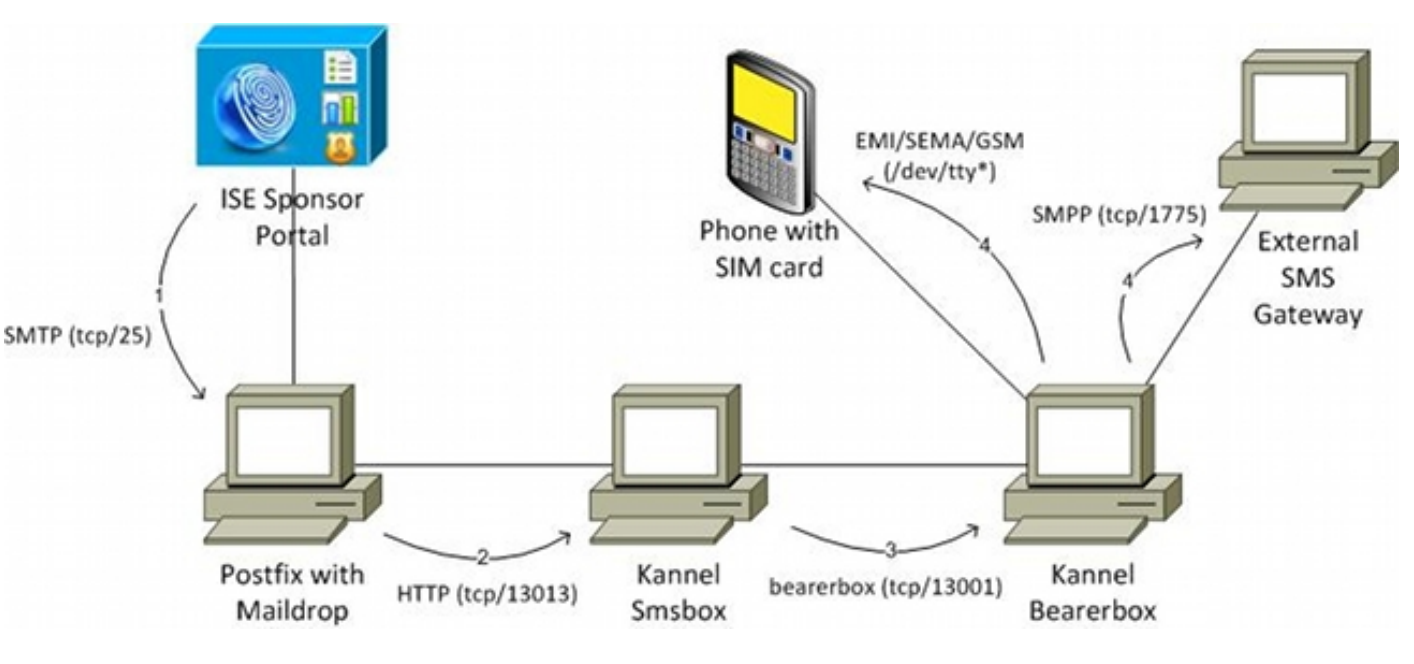

## الرسم التخطيطي للشبكة وتدفق حركة مرور البيانات

هنا هو التدفق:

يقوم المستخدم الكفيل بإنشاء حساب ضيف مع إعلام SMS، كما يوفر رقم الهاتف المحمول للمستخدم. يرسل .1 ISE رسالة بريد إلكتروني إلى خادم SMTP الذي تم تكوينه. ينتمي عنوان المصدر (من) إلى مستخدم كفيل محدد، في حين يتم تكوين عنوان الوجهة (إلى) بشكل عام على ISE (في هذا المثال، **-sms@test** com.cisco(. توجد جميع التفاصيل حول المستخدم الذي تم إنشاؤه حديثا، مثل اسم المستخدم وكلمة المرور، داخل نص هذا البريد الإلكتروني.

يصل البريد الإلكتروني إلى خادم PostFix، الذي تم تكوينه باستخدام إرسال البريد كعامل تسليم محلي. قبل .2 التسليم إلى دليل بريد مستخدم SMS مباشرة، يتم البحث بواسطة إرسال بريد عن عامل تصفية البريد في الدليل الرئيسي للمستخدم. يقوم البرنامج النصي MailFilter بتحليل البريد الإلكتروني، وإذا تم العثور على كافة البيانات الضرورية، فإنه يستخدم wget لإرسال طلب GET HTTP إلى مربع أسماء كانيل. تحتوي طلبات GET HTTP على الرسالة النصية مع اسم المستخدم وكلمة المرور، ورقم الهاتف الجوال الخاص بالمستخدم. Kannel smsbox هو الطرف الأمامي ل Kannel الذي يتم إستخدامه لقبول كافة الطلبات من المستخدمين لإرسال .(Kannel BearBox إلى لتمريره (SMS

يرسل مربع أسماء كانيل هذا الطلب إلى مربع تعريف كانيل، والذي يتحمل مسؤولية إرسال رسائل SMS. .3

قد يكون هناك العديد من القواعد ومراكز خدمة الرسائل القصيرة (SMSCs (التي تم تكوينها على Bearebox. .4 يستخدم هذا المثال خادم SMPP خارجي. تتميز عملية تهيئة هاتف جوال متصل محليا بالسهولة التامة ويتم تقديمه لاحقا.

يمكن تثبيت كل وحدة نمطية من هذا الحل (Rannel bearerbox و Kannel bearerbox) على خادم منفصل. من أجل البساطة في هذا المثال، يتم تكوينه على نفس الخادم.

### التكوينات

### محرك خدمات كشف الهوية (ISE)

.ISE اتمت هذا steps in order to شكلت ال

تكوين مستخدم مدخل الكفيل. في هذا المثال، يتم إستخدام تكوين ISE الافتراضي، ويتم وضع المستخدم في .1 مجموعة SponsorAllAccount:

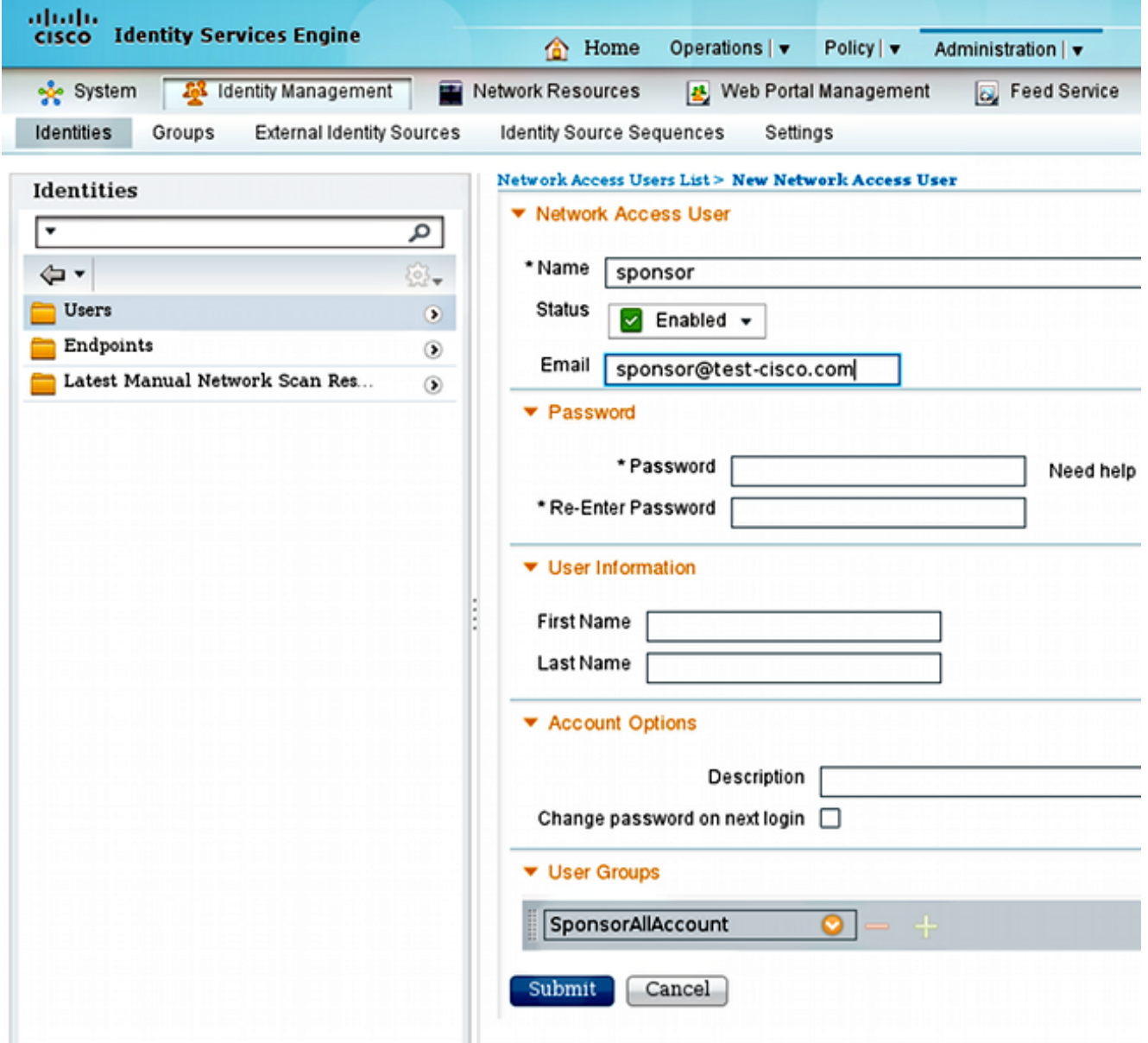

يمكن تكوين البريد الإلكتروني للمستخدم الكفيل لاحقا من بوابة الكفيل.

لتتمكن من إرسال إعلامات SMS، قم بتحرير الامتيازات الافتراضية لمجموعة SponsorAllAccount: .2

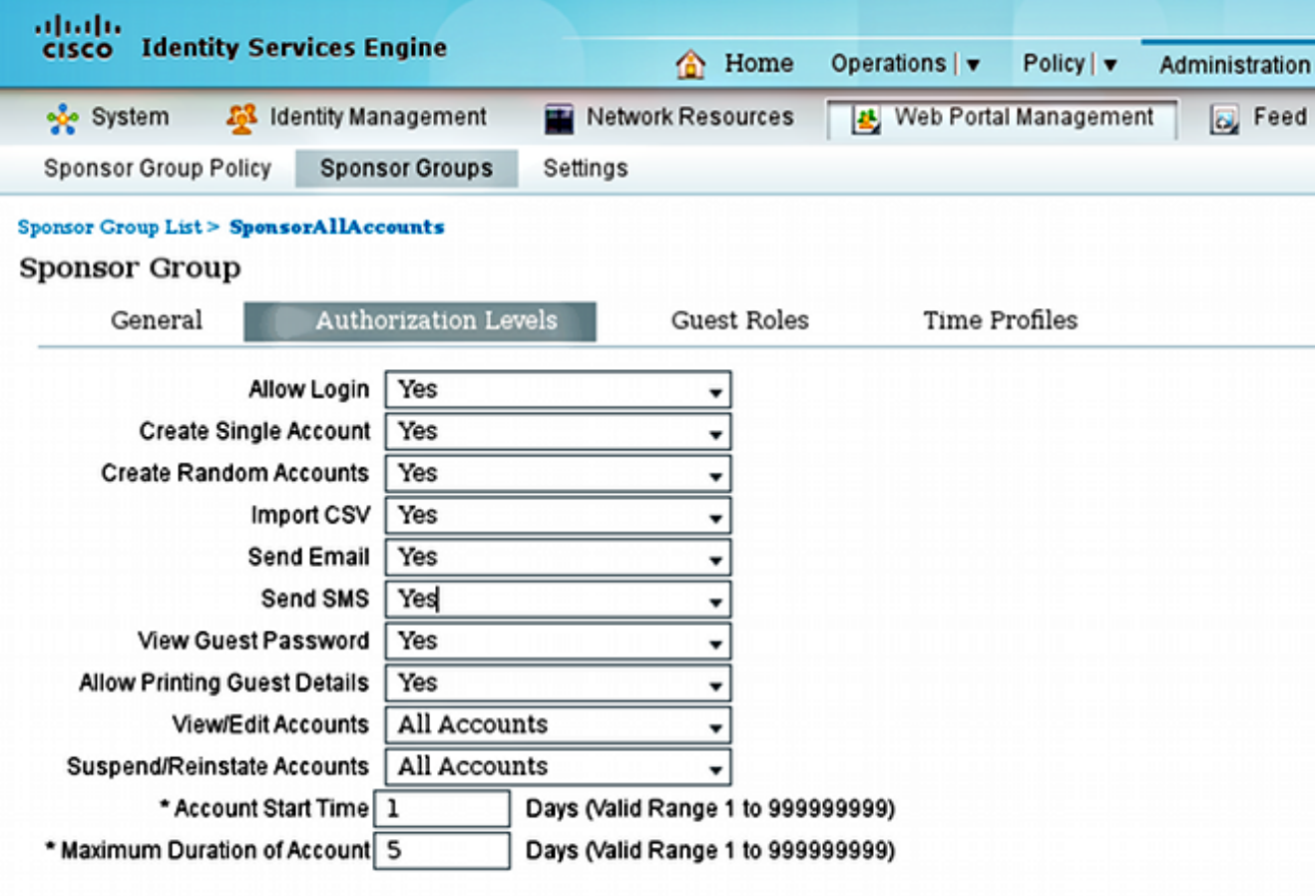

بشكل افتراضي، يتم تعطيل امتياز إرسال SMS.

قم بتكوين خادم SMTP، وتأكد من صحة إعدادات DNS.

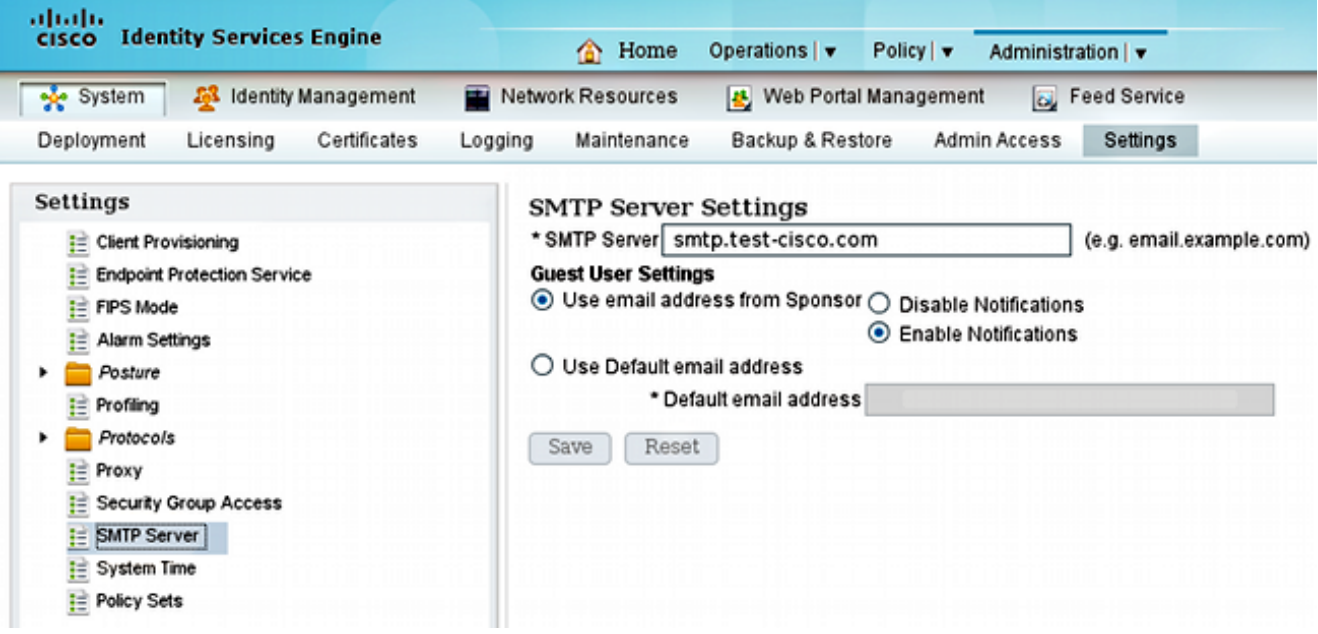

يتم إرسال جميع رسائل البريد الإلكتروني الخاصة بالإعلامات إلى مضيف smtp.test-cisco.com. لا يحاول ISE التحقق من سجلات MX DNS للمجالات التي تم تكوينها (يتم التعامل مع خادم SMTP هذا كترحيل).

تخصيص البريد الإلكتروني الذي يتم إرساله كإعلام SMS. .4

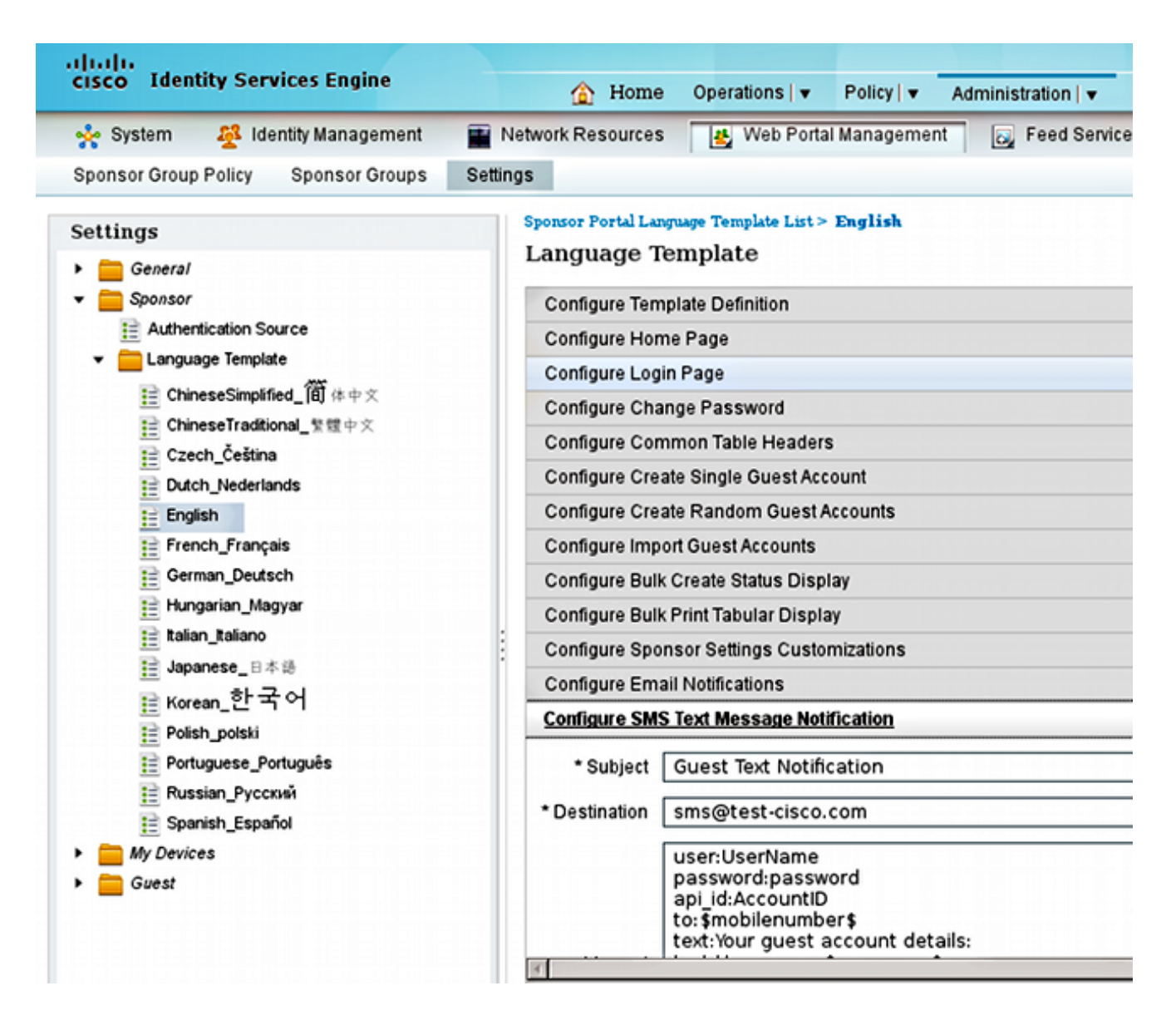

قم بتكوين عنوان البريد الإلكتروني للوجهة، وهو الإعداد الوحيد الذي لم يتم تركه كافتراضي. يتم إرسال جميع5. الإعلامات عبر خادم SMTP تم تكوينه مسبقا مع تعيين حقل إلى على sms@test-cisco.com.

ملاحظة: من الممكن تكوين ISE لإرسال إعلامات التنبيه عبر البريد الإلكتروني. كما يمكن دمج ذلك مع الحل المقترح لإرسال التنبيهات كرسائل قصيرة إلى الهواتف المحمولة. تنصح Cisco باستخدام حساب منفصل على خادم Postfix لهذا الأمر (على سبيل المثال، alert@test-cisco.com).

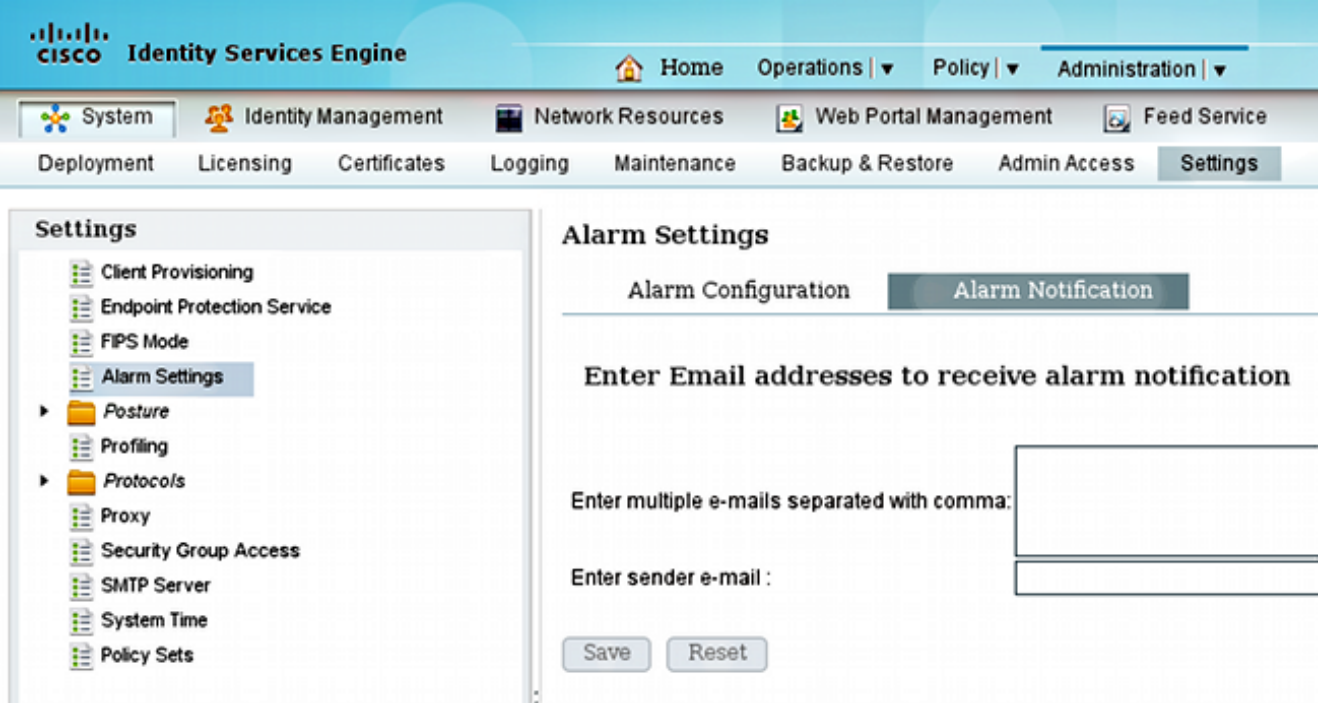

### تصحيح الأخطاء

PostFix هو خادم SMTP يستقبل رسائل البريد الإلكتروني من ISE. يتم إستخدام التكوين الافتراضي باستثناء بعض التغييرات الثانوية. أتمت هذا steps in order to شكلت هو.

قم بتكوين PostFix لكي تكون الوجهة المحلية لمجال t**est-cisco.com.** ومن المهم ايضا تكوين عامل تسليم*ا*. محلي: إرسال بريد. هنا التغييرات الضرورية في main.cf:

```
myhostname = smtp.test-cisco.com
                        mydomain = test-cisco.com
mydestination = $myhostname, $mydomain, localhost
                       local_transport = maildrop
```
تتمثل الخطوة التالية في تنشيط عملية إسقاط البريد في master.cf. تغيير السطر الصحيح في master.cf: 2.

maildrop unix - n n n - - pipe **{**flags=DRhu user=vmail argv=/usr/bin/maildrop -d \$**{user**

نظرا لأنه عملية نشر بسيطة بدون مجالات ظاهرية، يتم إستخدام المعلمة {user {بدلا من المعلمة {recipient{ الافتراضية.

قم بتكوين رسائل SMS للحساب المحلي التي يتم إستخدامها لتلقي رسائل البريد الإلكتروني: .3

```
neptun ~ # useradd sms
                        neptun ~ # passwd sms
                                 :New password
BAD PASSWORD: it is too simplistic/systematic
                         :Retype new password
```
passwd: password updated successfully **/**neptun ~ # **chown -R sms:sms /home/sms**

حاليا، كل رسائل البريد الإلكتروني يجب تسليمها بشكل صحيح إلى مستخدم خدمة SMS. يتم إنشاء بنية البريد الإلكتروني تلقائيا عندما يستلم البريد الإلكتروني لأول مرة.

#### MailFilter مع MailDrop

قبل التسليم مباشرة، يبحث إرسال البريد عن .MailFilter في الدليل الرئيسي للمستخدم. إذا تم العثور على هذا الملف، فإن البرنامج النصي يتم تنفيذه. يجب أن تقتصر امتيازات الملف على المستخدم فقط:

```
neptun sms # touch /home/sms/.mailfilter
              neptun sms # chmod go-rwx /home/sms/.mailfilter
                                           فيما يلي محتوى الملف:
             Mailfilter script for parsing ISE SMS messages #
                        Author: Michal Garcarz at cisco.com #
                                            Date: 1 Dec 2013 #
                                    "/DEFAULT="$HOME/.maildir#
                                                    `DATE=`date
                                              "SHELL="/bin/bash
                                                 Our log file #
                              "logfile "/home/sms/maildrop.log
                               Our verbosity in the log file #
                                                    "VERBOSE="5
             "-----------log "-------------SMS MAILFILTER LOG
                                "log "Email received at: $DATE
                (/*.if (/^Subject:.*Guest.*Text.*Notification
                                                               }
"log "Email processed by script sending SMS via Kannel 
                                             ""=USERNAME 
                                             ""=PASSWORD 
                                                   " "=T(if (/^text:Username:(.*)/:b 
                                                       } 
                      "log "Username exists $MATCH1 
                                   USERNAME=$MATCH1 
                                                       { 
                           (if (/^text:Password:(.*)/:b 
                                                       } 
                      "log "Password exists $MATCH1 
                                   PASSWORD=$MATCH1 
                                                       { 
                                      (if (/^to:(.*)/:b 
                                                       } 
                 "log "Mobile phone exists $MATCH1 
                                         TO=$MATCH1 
                                                       { 
  ("" if ($USERNAME ne "" && $PASSWORD ne "" && $TO ne 
                                                       }
```

```
 "log "Sending via HTTP to kannel username=$USERNAME password=$PASSWORD to=$TO 
                    "DATA="ISE Guest portal Username: $USERNAME Password: $PASSWORD 
                                               also curl can be used instead of wget# 
=xfilter "wget -O/dev/null \"http://192.168.112.100:13013/cgi-bin/sendsms?username 
                    <<tester&password=foobar&to=$TO&text=$DATA\" >> /tmp/maildrop-kannel.log 2
                                                                        "tmp/maildrop-kannel.log/
                                                                                          \left\{ \right.(deliver to maildir (not used since xfilter returns !=0# 
                                                                               /to $DEFAULT 
                                                                                                  {
                                                                                             النص:
```
يتحقق ما إذا كان الموضوع هو نفسه ما تم تكوينه على ISE●

يقرأ اسم المستخدم وكلمة المرور إلى الحقول لنص البريد الإلكتروني (يتم إستخدام القالب الافتراضي من ISE)**•** 

• إستدعاء برنامج خارجي في حالة وجود كافة الحقول: Get لإرسال HTTP GET إلى Kannel SMSBOX مع كافة المعلمات. لاحظ أنه يتم إستخدام بيانات اعتماد معينة في عنوان URL username=tester&password=foobar)). هذه هي بيانات اعتماد المستخدم الذي تم تكوينه في كانيل بامتيازات إرسال SMS. يوجد ملفان للسجل هنا:

```
● /log.maildrop/sms/home - سجلات من تنفيذ البرنامج النصي
```
● /log.kannel-maildrop/tmp - السجلات من تنفيذ الوصلة

### كانيل

يمكن تكوين كل من Smsbox و bearebox من الملف المفرد. يستخدم هذا التكوين خادم SMPP الخارجي للتسليم. من السهل العثور على خدمات متعددة على الويب إذا قمت بالبحث عن عبارة **مزود خدمة SMPP SMS**. التكوين بسيط، نظرا لعدم وجود حاجة إلى تلقي رسائل SMS وتوجيهها. يستخدم هذا الحل فقط لإرسال موفر SMPP واحد واستخدامه.

### :etc/kannel/kannel.conf/ من مقتطف هنا

```
 bearerbox#
                             group = core
                       admin-port = 13000admin-password = bar
                      smsbox-port = 13001log-level = 0"log-file = "/var/log/kannel/kannel.log
"access-log = "/var/log/kannel/access.log
                              SMSC SMPP #
                             group = smsc
                              smsc = smpphost = ****.com
                              port = 1775
                 smsc-username = 4ljt7wi3
                   ****** = smsc-password
                            = system-type
                          = address-range
```
SMSBOX SETUP # group = smsbox bearerbox-host = localhost sendsms-port = 13013 "-+ sendsms-chars = "0123456789 global-sender = 12345 "log-file = "/var/log/kannel/smsbox.log  $log-level = 0$ "access-log = "/var/log/kannel/access.log = white-list = black-list = reply-couldnotfetch = reply-couldnotrepresent = reply-requestfailed = reply-emptymessage SEND-SMS USERS, this credentials has been used in wget script # group = sendsms-user **username = tester password = foobar** "\*.\*.\*.\*" = user-deny-ip "\*.\*.user-allow-ip = "192.168 SMS SERVICE Default # (there should be default always (this is for receiving SMS messages - not used # group = sms-service keyword = default "text = "No service specified

#### من الممكن توصيل هاتف جوال عبر USB وتكوين SMSC GSM:

group = smsc smsc = **at**  $\#type = GSM$ smsc-id = usb0-modem my-number = 1234 ,modemtype = auto #types: wavecom, siemens, siemens-tc35, falcom nokiaphone, ericsson device = **/dev/ttyUSB0** #phone device seen on server في معظم الهواتف، يلزم أيضا تنشيط وظائف المودم، على سبيل المثال، في الإصدار 2.2 من نظام التشغيل Android والإصدارات الأحدث، يتم تمكينه في Tearing/Settings وتوصيل النقاط الساخنة المحمولة/منافذ USB.

تذكر أن تشغل كل من BearBox و smsbox. فيما يلي مثال:

neptun ~ # **/etc/init.d/kannel-bearerbox start** [ Starting kannel bearerbox ... [ ok \* neptun ~ # **/etc/init.d/kannel-smsbox start** [ Starting kannel smsbox ... [ ok \* neptun ~ # netstat -atcpn (Active Internet connections (servers and established Proto Recv-Q Send-Q Local Address Foreign Address State PID/Program name tcp 0 0 0.0.0.0:**13013** 0.0.0.0:\* LISTEN 24170/**smsbox** tcp 0 0 0.0.0.0:**13000** 0.0.0.0:\* LISTEN 24151/**bearerbox**<br>tcp 0 0 0.0.0.0:**13001** 0.0.0.0:\* LISTEN 24151/**bearerbox** tcp 0 0 0.0.0.0:**13001** 0.0.0.0:\* LISTEN 24151/**bearerbox** يجب أن يحتوي BearBox على SMSC واحد على الأقل تم تكوينه من أجل البدء.

التحقق من الصحة

استخدم هذا القسم لتأكيد عمل التكوين بشكل صحيح.

## محرك خدمات كشف الهوية (ISE)

يتم إستخدام المنفذ الافتراضي لبوابة الكفيل (8443). يقوم الكفيل بتسجيل الدخول إلى -https://ise.test ./cisco.com:8443/sponsorportal

تأكد من أن الكفيل لديه عنوان بريد إلكتروني معين في إعداداتي:

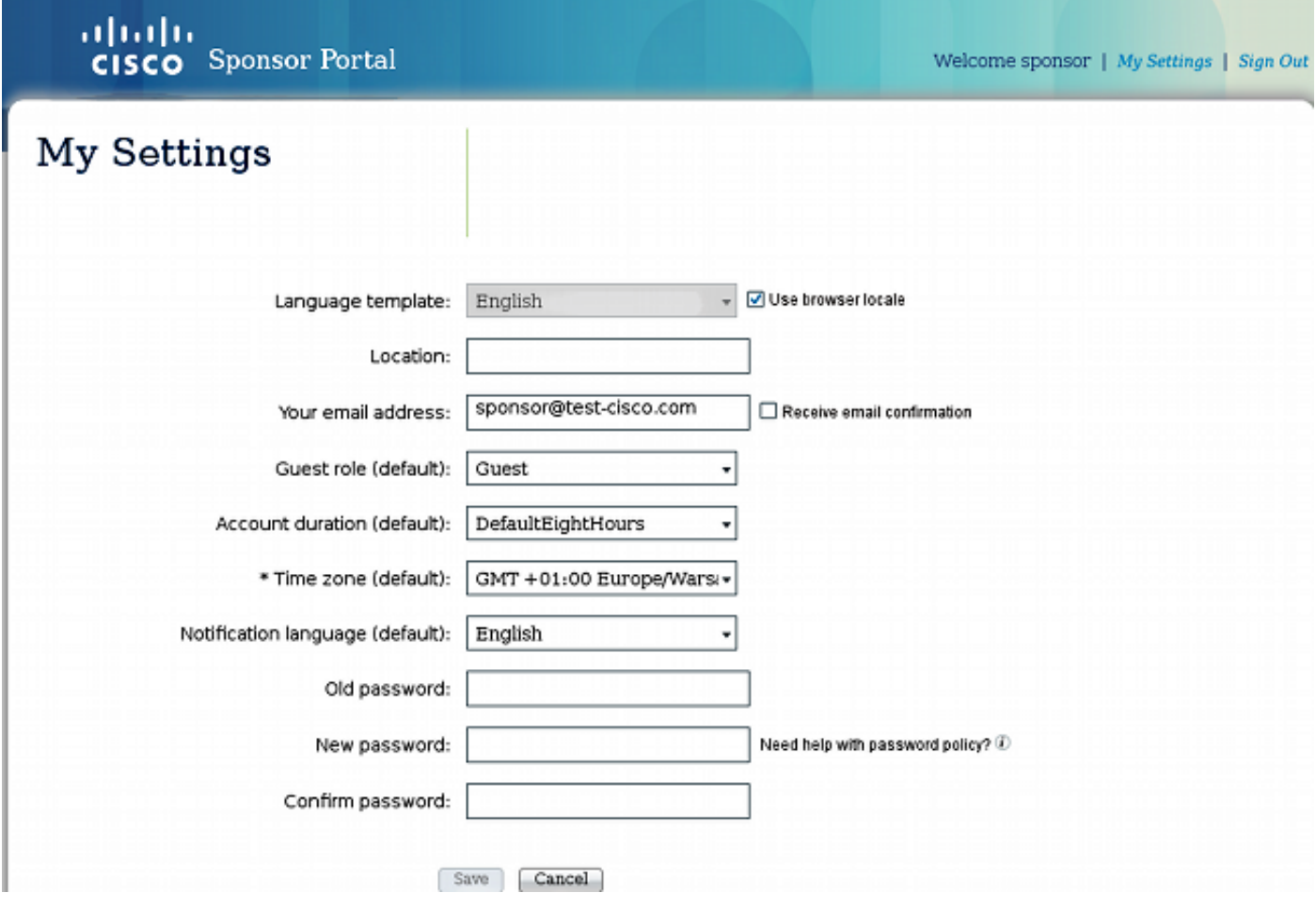

إنشاء حساب الضيف باستخدام إعلام SMS:

# **Create Account**

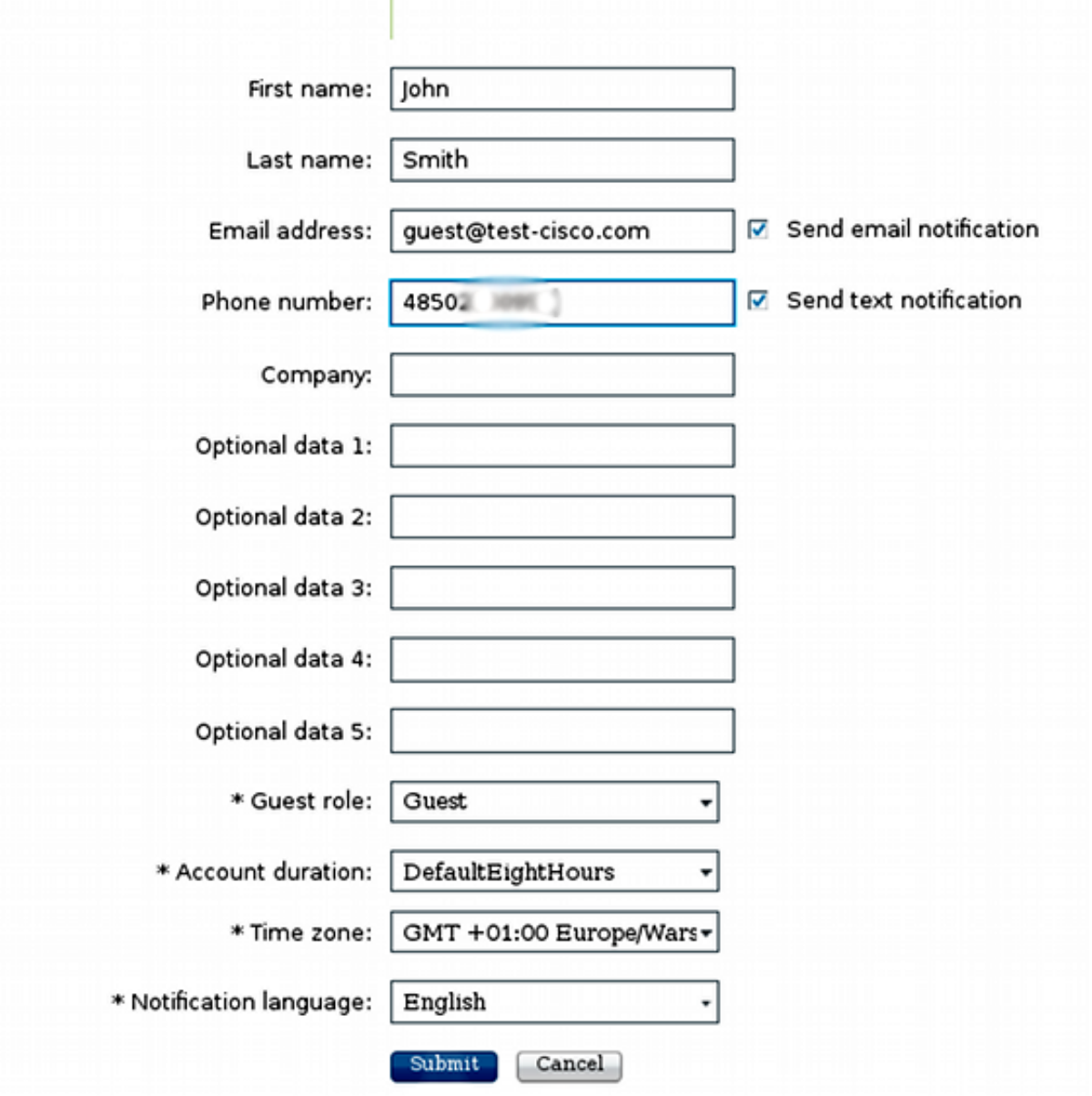

تتلقى تأكيدا بأن حساب الضيف تم إنشاؤه بنجاح:

# Successfully Created Guest Account:

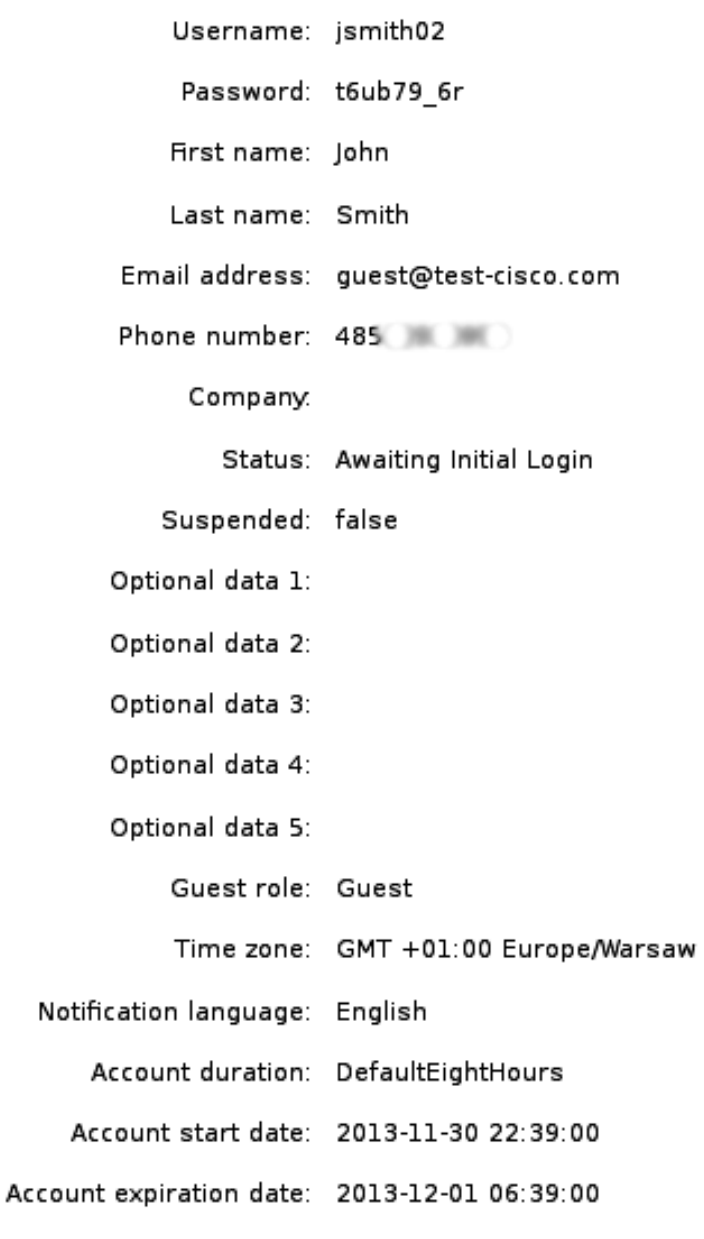

يجب على ISE إرسال بريد إلكتروني إلى خادم SMTP الذي تم تكوينه.

## تصحيح الأخطاء

يتلقى خادم SMTP الرسالة ويستخدم إرسال البريد لتسليمها إلى الحساب المحلي (sms@test-cisco.com). هنا مقتطف من ال/messages/log/var:

> [Nov 30 22:39:47 neptun postfix/smtpd[18460]: connect from unknown[192.168.112.1 Nov 30 22:39:47 neptun postfix/smtpd[18460]: 2B36030B32: client=unknown [192.168.112.1] =Nov 30 22:39:47 neptun postfix/cleanup[18463]: 2B36030B32: message-id <JavaMail.root@ise2.563762958.941385847586377> **=**Nov 30 22:39:47 neptun postfix/qmgr[32658]: 2B36030B32: **from**

```
(size=689, nrcpt=1 (queue active
   ,<Nov 30 22:39:47 neptun postfix/pipe[18464]: 2B36030B32: to=<sms@test-cisco.com
relay=maildrop, delay=0.18, delays=0.14/0/0/0.04, dsn=2.0.0, status=sent (delivered
                                                              (via maildrop service
```
### إسقاط البريد

,

قبل إرسال البريد الإلكتروني إلى رسائل SMS، يقوم دليل البريد بتنفيذ /home/sms/.mailfilter، الذي يقوم بتنفيذ إجراء محدد.

هنا مقتطف من موقع log.maildrop/sms/home:

-----------SMS MAILFILTER LOG------------- Email received at: Sat Nov 30 22:39:47 CET 2013 Email processed by script sending SMS via Kannel Username exists jsmith02 Password exists t6ub79\_6r Mobile phone exists 4850xxxxxxx **Sending via HTTP to kannel username= jsmith02 password= t6ub79\_6r to=4850xxxxxxx**

### عامل تصفية البريد

يقرأ البرنامج النصي MailFilter كافة البيانات ويقوم بتنفيذ xfilter، الذي يقوم باستدعاء wget لتمرير كافة المعلمات إلى القناة.

:tmp/maildrop-kannel.log/ من مقتطف هنا

```
=http://192.168.112.100:13013/cgi-bin/sendsms?username 22:39:47-- --2013-11-30
   :tester&password=foobar&to=4850xxxxxxx&text=ISE%20Guest%20portal%20Username
                                 %20%20jsmith02%20Password:%20%20t6ub79_6r
                          .Connecting to 192.168.112.100:13013... connected
                       HTTP request sent, awaiting response... 202 Accepted
                                                  [Length: 24 [text/html
                                                  'Saving to: `/dev/null
    0K 1.14M=0s
                 [MB/s) - `/dev/null' saved [24/24 1.14) 22:39:47 2013-11-30
                                                 تم قبول طلب GET HTTP.
```
## كانيل

يقوم smsbox Kannel بالإعلام عن تلقيه طلب HTTP من Wget وأنه قام بإرسال هذا الطلب إلى مربع المراقبة لتسليم رسائل SMS.

:var/log/kannel/smsbox.log/ من مقتطف هنا

<INFO: smsbox: **Got HTTP request** </cgi-bin/sendsms [5] [18184] 22:39:47 2013-11-30 <from <192.168.112.100 INFO: **sendsms used by** [5] [18184] 22:39:47 2013-11-30

> <INFO: sendsms sender:<tester:12345 [5] [18184] 22:39:47 2013-11-30 **:to:<4850xxxxxxx> msg** (192.168.112.100)

**<jsmith02 Password: t6ub79\_6r**  -DEBUG: Stored UUID fd508632-9408-49e1-9eda [5] [18184] 22:39:47 2013-11-30 3ce8d4b939d4 DEBUG: message length 57, sending 1 messages [5] [18184] 22:39:47 2013-11-30 <.DEBUG: Status: **202 Answer**: <Sent [5] [18184] 22:39:47 2013-11-30 DEBUG: Delayed reply - wait for bearerbox [5] [18184] 22:39:47 2013-11-30 -DEBUG: **Got ACK** (0) of fd508632-9408-49e1-9eda [0] [18184] 22:39:47 2013-11-30 3ce8d4b939d4

يتصل مربع قناة قناة كانيل بخادم SMPP البعيد ويرسل الرسالة بنجاح.

#### :var/log/kannel/kannel.log/ من مقتطف هنا

```
DEBUG: boxc_receiver: sms received [8] [18165] 22:39:47 2013-11-30
<DEBUG: send_msg: sending msg to box: <127.0.0.1 [8] [18165] 22:39:47 2013-11-30
   :[:DEBUG: SMPP[SMPP:*****.com:1775/0:4ljt7wi3 [6] [18165] 22:39:47 2013-11-30
                                                        (throughput (0.00,0.00
   :[:DEBUG: SMPP[SMPP:*****.com:1775/0:4ljt7wi3 [6] [18165] 22:39:47 2013-11-30
                                                                 :Sending PDU
                :DEBUG: SMPP PDU 0x2056bf0 dump [6] [18165] 22:39:47 2013-11-30
                  DEBUG: type_name: submit_sm [6] [18165] 22:39:47 2013-11-30
            DEBUG: command_id: 4 = 0x00000004 [6] [18165] 22:39:47 2013-11-30
        DEBUG: command status: 0 = 0x00000000066118165122:39:47 2013-11-30DEBUG: sequence_number: 5 = 0x00000005 [6] [18165] 22:39:47 2013-11-30
                   DEBUG: service_type: NULL [6] [18165] 22:39:47 2013-11-30
       DEBUG: source_addr_ton: 2 = 0x00000002 [6] [18165] 22:39:47 2013-11-30
       DEBUG: source_addr_npi: 1 = 0x00000001 [6] [18165] 22:39:47 2013-11-30
                  "DEBUG: source_addr: "12345 [6] [18165] 22:39:47 2013-11-30
         DEBUG: dest_addr_ton: 2 = 0x00000002 [6] [18165] 22:39:47 2013-11-30
         DEBUG: dest_addr_npi: 1 = 0x00000001 [6] [18165] 22:39:47 2013-11-30
       "DEBUG: destination_addr: "4850xxxxxxx [6] [18165] 22:39:47 2013-11-30
             DEBUG: esm_class: 3 = 0x00000003 [6] [18165] 22:39:47 2013-11-30
           DEBUG: protocol_id: 0 = 0x00000000 [6] [18165] 22:39:47 2013-11-30
         DEBUG: priority_flag: 0 = 0x00000000 [6] [18165] 22:39:47 2013-11-30
          DEBUG: schedule_delivery_time: NULL [6] [18165] 22:39:47 2013-11-30
                 DEBUG: validity_period: NULL [6] [18165] 22:39:47 2013-11-30
   DEBUG: registered_delivery: 0 = 0x00000000 [6] [18165] 22:39:47 2013-11-30
DEBUG: replace_if_present_flag: 0 = 0x00000000 [6] [18165] 22:39:47 2013-11-30
           DEBUG: data_coding: 0 = 0x00000000 [6] [18165] 22:39:47 2013-11-30
     DEBUG: sm_default_msg_id: 0 = 0x00000000 [6] [18165] 22:39:47 2013-11-30
            DEBUG: sm_length: 57 = 0x00000039 [6] [18165] 22:39:47 2013-11-30
                        :DEBUG: short_message [6] [18165] 22:39:47 2013-11-30
           :DEBUG: Octet string at 0x205ec70 [6] [18165] 22:39:47 2013-11-30
                          DEBUG: len: 57 [6] [18165] 22:39:47 2013-11-30
                          DEBUG: size: 58 [6] [18165] 22:39:47 2013-11-30
                       DEBUG: immutable: 0 [6] [18165] 22:39:47 2013-11-30
 DEBUG: data: 49 53 45 20 47 75 65 73 [6] [18165] 22:39:47 2013-11-30
                                    6f 72 74 61 6c ISE Guest portal 70 20 74
 DEBUG: data: 20 55 73 65 72 6e 61 6d [6] [18165] 22:39:47 2013-11-30
```
3a 20 20 6a 73 6d 69 **Username: jsmi** 65 DEBUG: data: 74 68 30 32 20 50 61 73 [6] [18165] 22:39:47 2013-11-30  **:**6f 72 64 3a 20 20 **th02 Password** 77 73 DEBUG: data: 74 36 75 62 37 39 11 36 [6] [18165] 22:39:47 2013-11-30 **t6ub79.6r** 72 .DEBUG: Octet string dump ends [6] [18165] 22:39:47 2013-11-30 .DEBUG: SMPP PDU dump ends [6] [18165] 22:39:47 2013-11-30 :[:DEBUG: SMPP[SMPP:\*\*\*\*\*\*.com:1775/0:4ljt7wi3 [6] [18165] 22:39:47 2013-11-30 (throughput (1.00,0.00 :[:DEBUG: SMPP[SMPP:\*\*\*\*\*\*.com:1775/0:4ljt7wi3 [6] [18165] 22:39:47 2013-11-30 (throughput (1.00,0.00 :[:DEBUG: SMPP[SMPP:\*\*\*\*\*\*.com:1775/0:4ljt7wi3 [6] [18165] 22:39:47 2013-11-30 :**Got PDU** :DEBUG: SMPP PDU 0x2056bf0 dump [6] [18165] 22:39:47 2013-11-30 DEBUG: type\_name: submit\_sm\_resp [6] [18165] 22:39:47 2013-11-30 DEBUG: command\_id: 2147483652 = 0x80000004 [6] [18165] 22:39:47 2013-11-30 DEBUG: **command\_status: 0 = 0x00000000** [6] [18165] 22:39:47 2013-11-30 DEBUG: sequence\_number: 5 = 0x00000005 [6] [18165] 22:39:47 2013-11-30 "DEBUG: message\_id: "4128473611307259 [6] [18165] 22:39:47 2013-11-30 .DEBUG: SMPP PDU dump ends [6] [18165] 22:39:47 2013-11-30 :[:DEBUG: SMPP[SMPP:\*\*\*\*\*\*.com:1775/0:4ljt7wi3 [6] [18165] 22:39:47 2013-11-30 (throughput (1.00,0.00 لاحظ أن عنوان المصدر تم تعيينه على 12345. لا يهم هذا الإعداد. يقوم خادم SMPP الخارجي بإعادة كتابة هذه

القيمة. من الممكن شراء خدمة إضافية ليتم عرضها بشكل مختلف.

### هاتف الضيف

يتلقى المستخدم الضيف رسالة SMS:

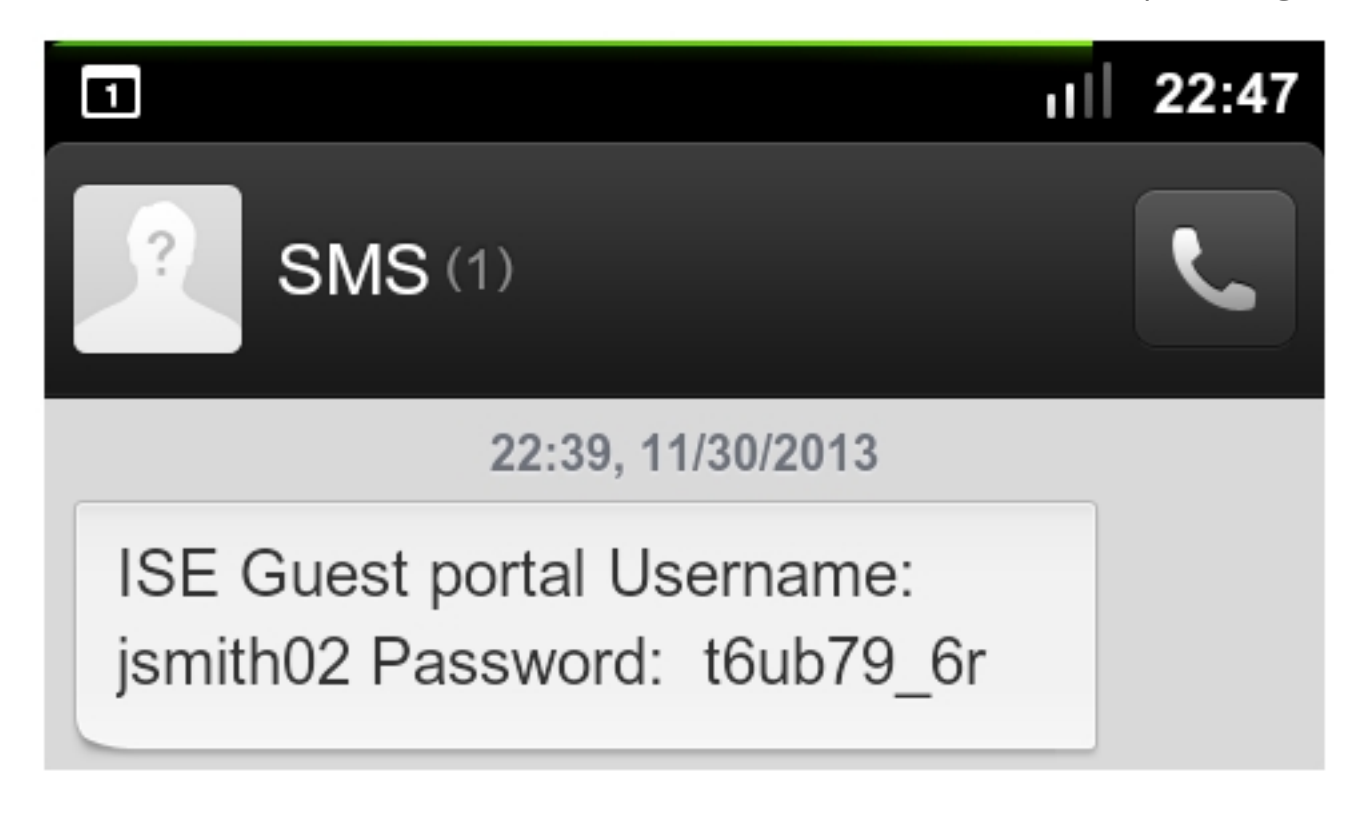

# استكشاف الأخطاء وإصلاحها

يوفر هذا القسم معلومات يمكنك إستخدامها لاستكشاف أخطاء التكوين وإصلاحها.

## محرك خدمات كشف الهوية (ISE(

قد تواجه هذا الخطأ عند إنشاء حساب ضيف: يتعذر إرسال رسالة نصية إلى المستخدمين الضيوف التاليين: xxxx .يجب إضافة عنوان بريدك الإلكتروني إلى صفحة الإعدادات. إذا ظهرت رسالة الخطأ هذه، فتحقق من عنوان البريد الإلكتروني الخاص بالكفيل.

## معلومات ذات صلة

- [1.2 المستخدمين دليل Cisco Identity Services Engine](//www.cisco.com/en/US/docs/security/ise/1.2/user_guide/ise_user_guide.html)
	- [وثائق كانيل](http://kannel.org/doc.shtml)
	- <u>وثائق الإصلاح اللاحق</u>
	- [الدعم التقني والمستندات Systems Cisco](//www.cisco.com/cisco/web/support/index.html?referring_site=bodynav)

ةمجرتلا هذه لوح

ةي الآلال تاين تان تان تان ان الماساب دنت الأمانية عام الثانية التالية تم ملابات أولان أعيمته من معت $\cup$  معدد عامل من من ميدة تاريما $\cup$ والم ميدين في عيمرية أن على مي امك ققيقا الأفال المعان المعالم في الأقال في الأفاق التي توكير المالم الما Cisco يلخت .فرتحم مجرتم اهمدقي يتلا ةيفارتحالا ةمجرتلا عم لاحلا وه ىل| اًمئاد عوجرلاب يصوُتو تامجرتلl مذه ققد نع امتيلوئسم Systems ارامستناء انالانهاني إنهاني للسابلة طربة متوقيا.